# **Baby Alarm**

#### **Introducere**

Prezentarea pe scurt a proiectului vostru:

- Acest ansablu produce o alarma cand microfonul receptioneaza un numar de decibeli ce depaseset un anumit prag, cat si sa afiseze temperatura din camera bebelusului
- Are scopul de a trezi parintii daca bebelusul incepe sa planga
- Acest proiect a fost ispirat din exemplele din Room of Inspiration
- Consider ca acest proiect este util pentru ca nu toti parintii pot dormi in aceeasi camera cu bebelusul lor

#### **Descriere generală**

Modul de functionare al proiectului:

- microfonul cu sensibilitate inalta detecteaza daca s-a produs zogmot mai mare de 50dB timp de minim 2 secunde.
- in momentul in care aceasta conditie este depasita, se aprinde led-ul, iar buzzer-ul incepe sa sune. Pe ecran se afiseaza mesajul "Alerta zgomot!@"
- buzzerul si ledul se sting dupa 5s urmand ca microfonul sa fie pus din nou in functiune pentru a detecta zgomot
- Totodata, pe ecranul Icd-ului se afiseaza atat in starea de alerta, cat si in starea de liniste temperatura si umiditatea din camera.

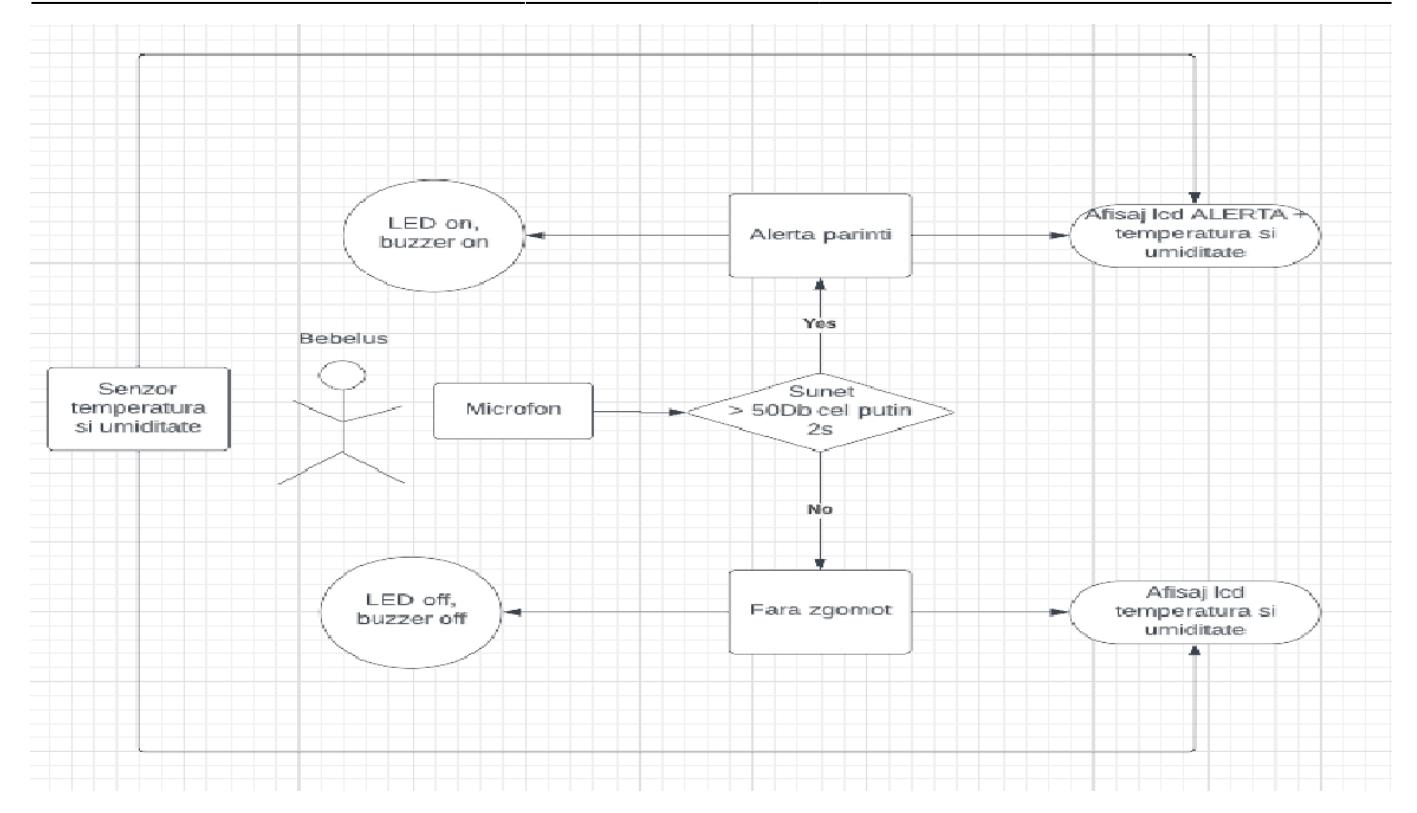

# **Hardware Design**

Lista de piese folosite:

- placuta Arduino UNO
- Icd 16×2 cu convertor I2C
- microfon cu sensibilitate inalta
- senzor temperatura si umiditate
- fire de legatura (tata-tata, mama-mama)
- led, buzzer, rezistente

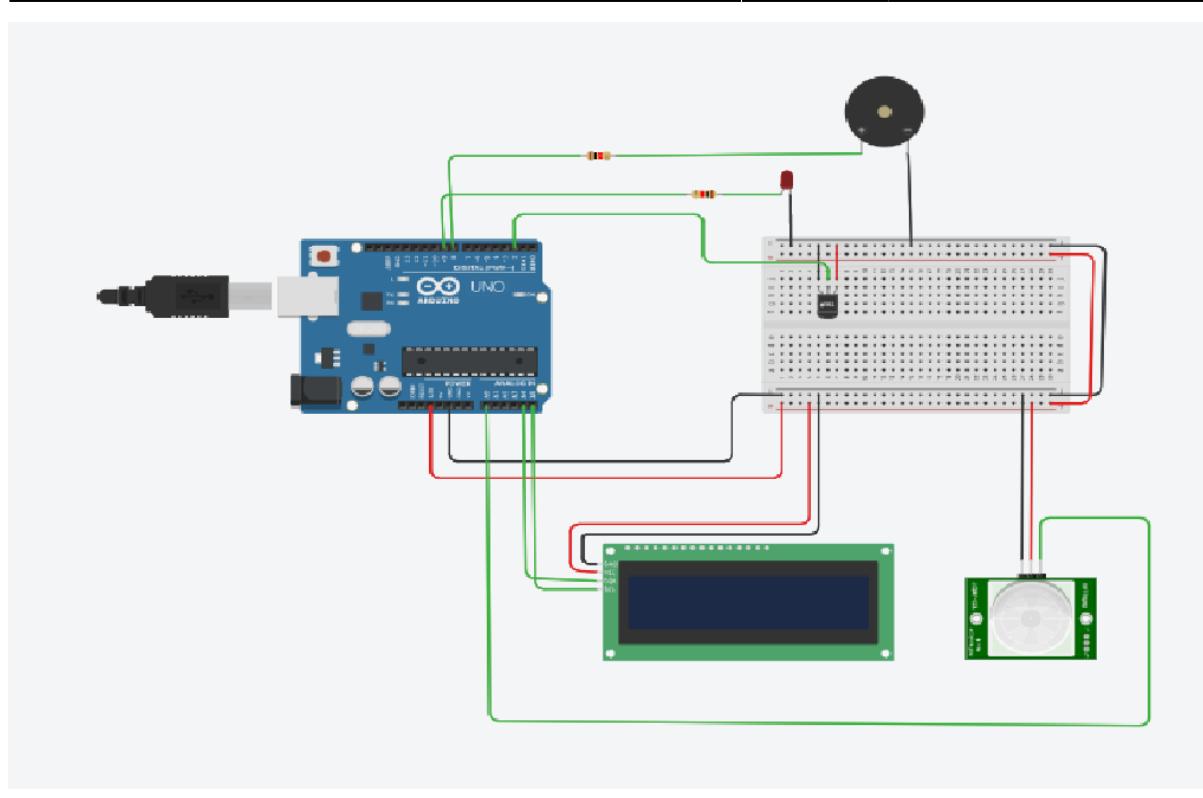

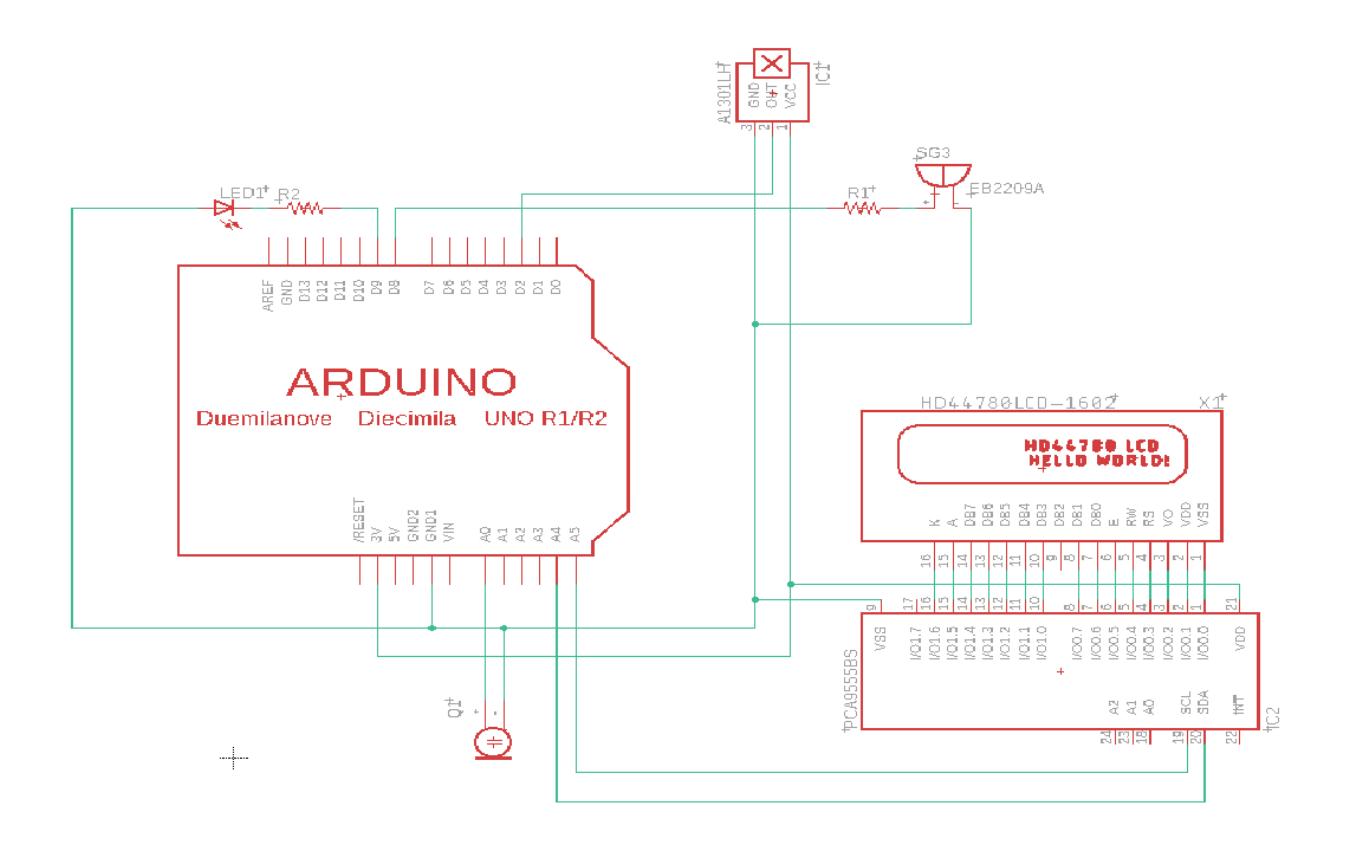

### **Software Design**

Pentru a incarca codul pe placuta am folosit Arduino IDE. Am folosit urmatoarele biblioteci: LiquidCrystal\_I2C.h si DHT.h.

Implemetare:

- Mi-am definit macro-uri pentru pinii la care erau conectati piesele.
- Mi-am initializat Icd-ul si senzorul de temperatura si umiditate.
- micVal reprezinta valoarea detectata de microfon, alert este o variabila folosita pentru a detecta cand a fost depasit un anumit sunet de db, iar currentMillis si prevMillis reprezinta contoare ale timpului folosite pentru a vedea la ce diferenta de timp s-a detectat zgomot din nou fata de data precedenta.
- In functia setup imi setez ca pinul care asculta microfonul sa fie de INPUT, iar pinii care asculta buzzerul si ledul sa fie de OUTPUT. Totodata, lcd-ul va afisa mesajul "Hello".
- In functia loop, citesc temperatura si umiditatea detectata de senzor si o afisez pe lcd. Daca ne aflam in starea de alerta, afisam pe lcd mesajul "Alerta zgomot!" si aprindem ledul si buzzerul (ele se sting automat dupa 5s si nu o sa mai fie stare de alerta). Daca nu suntem in starea de alerta, citim valoarea detectata de microfon.
- Functia readMicrophone() se ocupa cu detectarea nivelului de zgomot din camera bebelusului. Daca aceasta valoare depaseste 50db si se produce intr-un interval de timp mai mare ca 2s atunci se trece pe starea de alerta si parintii sunt anuntati.

### **Rezultate Obţinute**

Demo: [https://www.youtube.com/watch?v=6QxAE-cwVNA&ab\\_channel=CosminDurla](https://www.youtube.com/watch?v=6QxAE-cwVNA&ab_channel=CosminDurla)

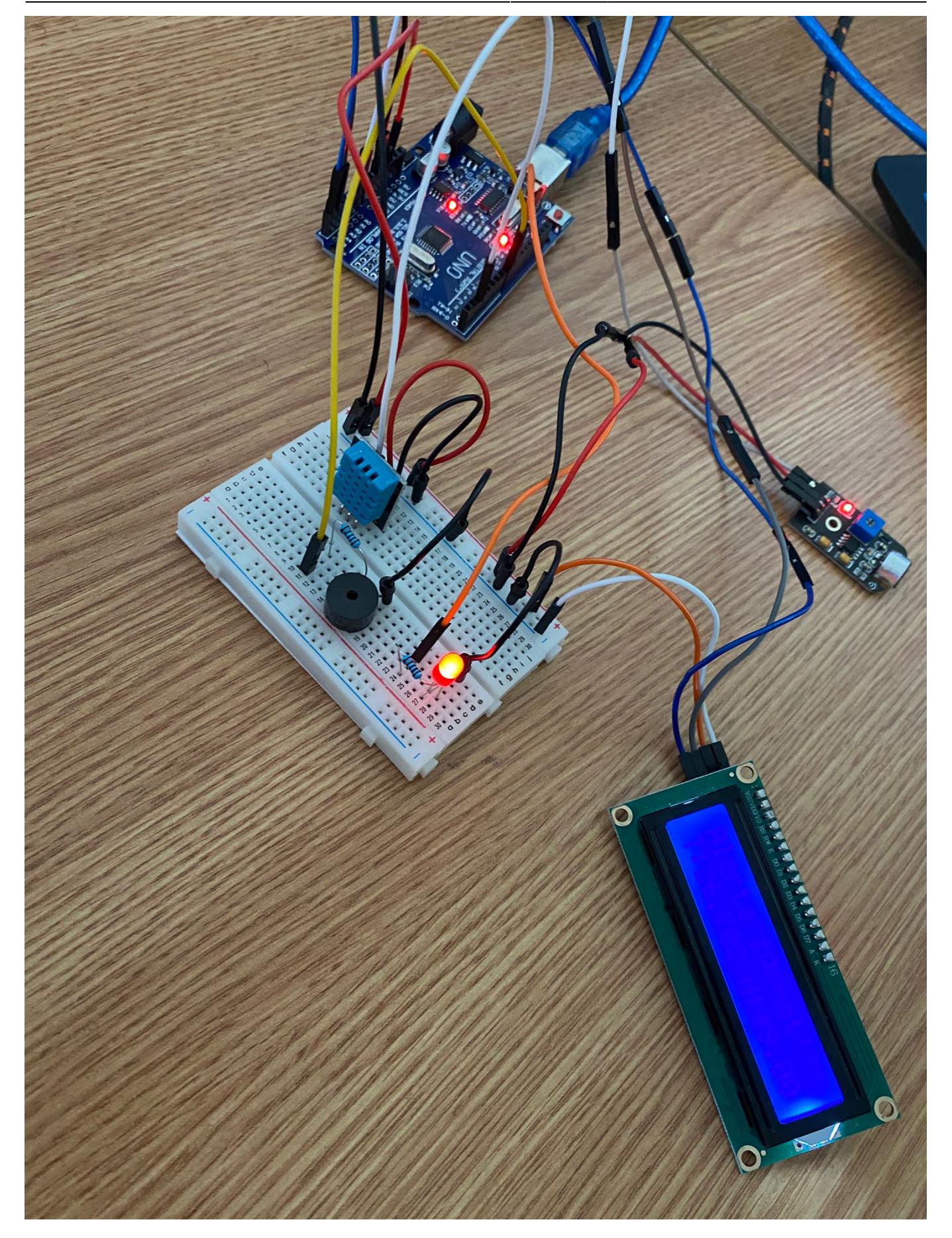

# **Concluzii**

Am incercat sa fac un proiect cat mai util in viata de zi cu zi si sa folosesc cat mai multe piese. Alarma nu este foarte exacta din cauza microfonului (low budget).

# **Download**

[baby\\_alarm.zip](http://ocw.cs.pub.ro/courses/_media/pm/prj2022/cstan/baby_alarm.zip)

# **Jurnal**

- 17 mai: realizare conectarea pieselor
- $\cdot$  19 19 mai: cod + testare
- 20 21 mai: documentatie
- 27 mai: ultimele schmbari in pagina de pe ocw

#### **Bibliografie/Resurse**

- [https://create.arduino.cc/projecthub/akarsh98/ds18b20-temperature-sensor-tutorial-with-arduino-an](https://create.arduino.cc/projecthub/akarsh98/ds18b20-temperature-sensor-tutorial-with-arduino-and-esp8266-db31aa) [d-esp8266-db31aa](https://create.arduino.cc/projecthub/akarsh98/ds18b20-temperature-sensor-tutorial-with-arduino-and-esp8266-db31aa)
- <https://www.aranacorp.com/en/using-a-microphone-with-arduino/>
- <https://ocw.cs.pub.ro/courses/pm/lab/lab0-2022>

[Export to PDF](http://ocw.cs.pub.ro/?do=export_pdf)

From: <http://ocw.cs.pub.ro/courses/> - **CS Open CourseWare**

Permanent link: **[http://ocw.cs.pub.ro/courses/pm/prj2022/cstan/baby\\_alarm](http://ocw.cs.pub.ro/courses/pm/prj2022/cstan/baby_alarm)**

Last update: **2022/05/27 18:24**

 $\pmb{\times}$